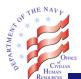

## What is a "searchable" USAJOBS resume?

As a job applicant, you may use USAJOBS (<u>www.USAJOBS.gov</u>) to create and store up to five resumes along with your Federal job searches.

Federal human resources (HR) professionals often serve as a source for finding candidates for possible job consideration. If you designate one of your USAJOBS resumes as "searchable," you allow your resume to be searchable and viewable by Federal HR professionals. You may choose not to designate your resume as searchable until you are finished polishing your resume.

## How do you make your USAJOBS resumes searchable?

1. Log into your USAJOBS account and go to My Account, Resumes.

| J My Account           |  |
|------------------------|--|
| My Account - Main Page |  |
| Profile                |  |
| Resumes                |  |
| Saved Searches         |  |
| Saved Jobs             |  |
| Saved Documents        |  |
| Application Status     |  |

2. From the Resumes page, select the resume that you would like to designate as searchable by the Federal HR professionals and click on the "**Make Searchable**" option:

| Resume 2: Copy of Electrician View   Edit   Duplicate   Delete      | Status: Not searchable<br>Make Searchable |
|---------------------------------------------------------------------|-------------------------------------------|
| Format: USAJOBS Resume<br>Source: Built with USAJOBS Resume Builder |                                           |

## 3. Your resume status will show "Searchable:"

| Resume 2: Copy of Electrician<br>View   Edit   Duplicate   Delete   Renew | Status: Searchable<br>Make Non-Searchable<br>Expiration Date: 3/3/2013 |
|---------------------------------------------------------------------------|------------------------------------------------------------------------|
| Source: Built with USAJOBS Resume Builder                                 |                                                                        |

**Note:** You may decide to remove the searchable feature at any time by clicking on "**Make Non-Searchable**" option.